## **Wintie 2.6.0.17**

Tässä dokumentissa on opastusta Tien tiedot -ikkunaan sekä esikatseluun liittyen.

## *Tien tiedot -ikkuna*

Asetukset matkan korjauskertoimen, maksimikustannustarkastelun yms. käytöstä.

Tien yleiset tiedot -välilehdellä asetetaan mm. metsänkasvualue ja maitoauton paino.

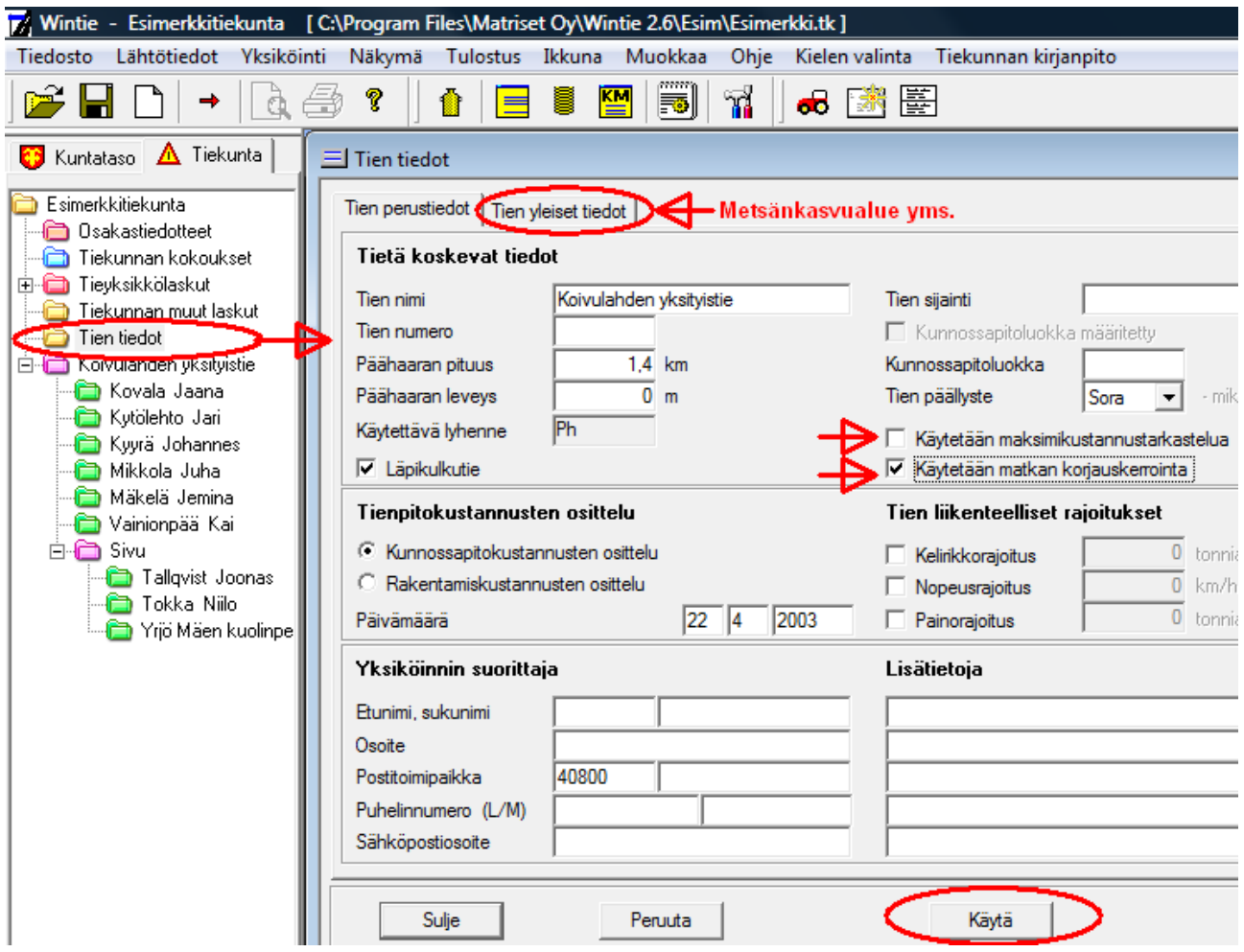

## *Ohje esikatselun käyttöön*

- 1. Mene haluamaasi tulosteeseen liittyvään toimintoon es. osakaslistojen tapauksessa jonkun osakkaan tietoihin.
- 2. Klikkaa Esikatselu-ikonia
- 3. Asiakirja-ikonia klikkaamalla avautuu Asiakirjatiedot-kohta, missä voit syöttää tulosteisiin omia tietoja halutessasi.
- 4. Mikäli tulostat vain valitut osakkaat, niin valitse osakkaat ao. puusta pitämällä Ctrlnäppäintä pohjassa ja valitsemalla osakkaat hiirellä.
- 5. Esikatseltuasi tulosta esikatseluikkunassa olevasta tulosta-painikkeesta.

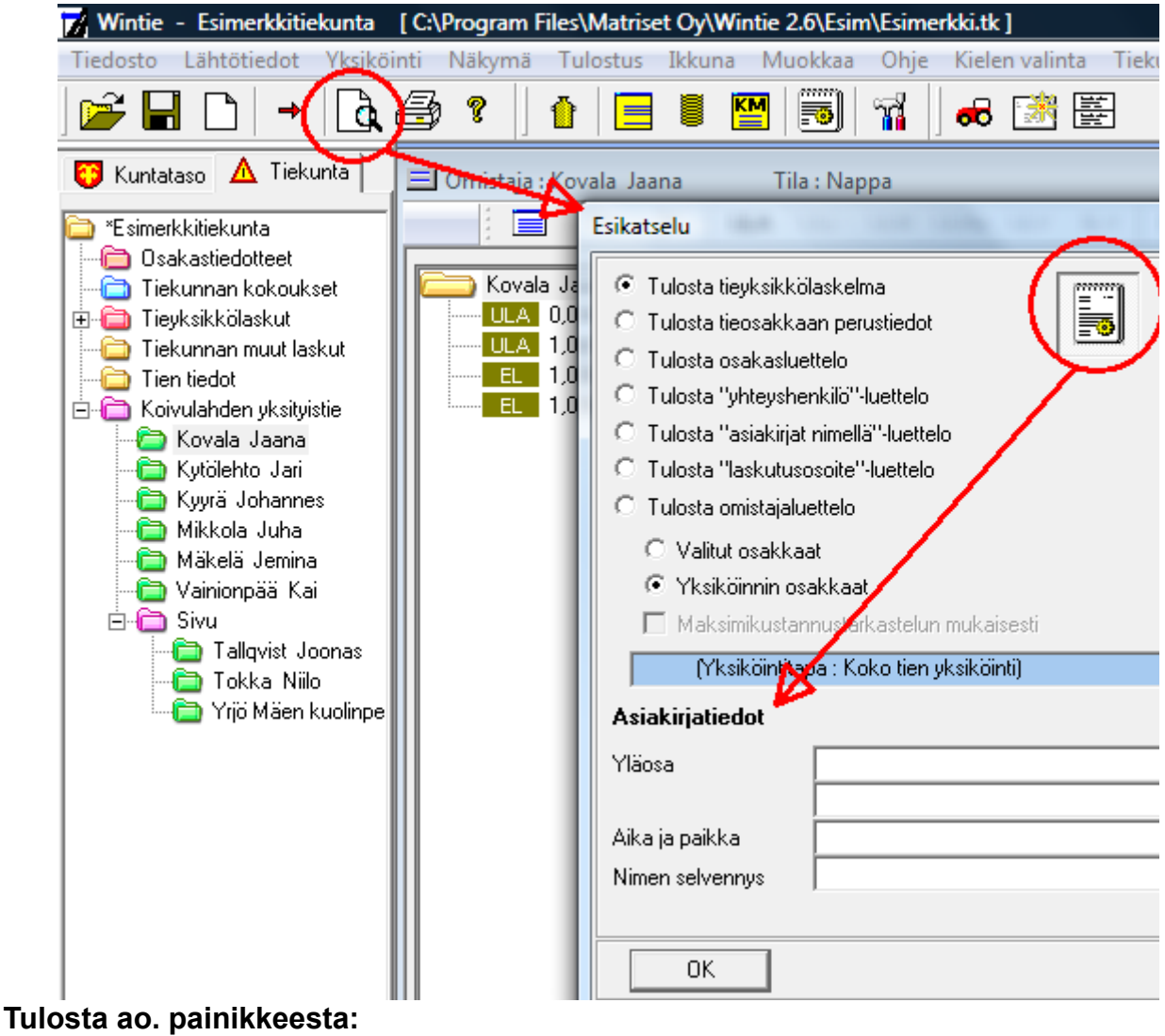

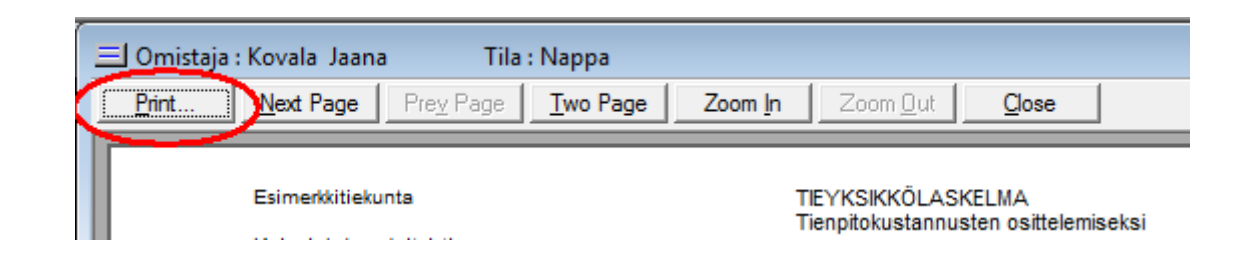